# Homothétie

Lors de cette séance, nous allons travailler sur l'homothétie et son influence sur les calculs de périmètre, d'aire et de volume.

## Exercice 1 : Préparation des fichiers

Copie le répertoire homothetie qui t'est fourni vers ton dossier Travail sur le réseau. Ce répertoire contient quatre fichiers que tu vas utiliser pendant cette séance : homothetie.ggb ; homothetie\_perimetre.ggb ; homothetie\_aire.ggb ; homothetie\_volume.ggb.

## Exercice 2 : Homothétie

Dans cet exercice, nous allons travailler avec le fichier homothetie.ggb.

1) En utilisant le bouton  $\begin{bmatrix} \bullet \\ \bullet \end{bmatrix}$ , contruis l'image du bateau par l'homothétie de centre H et de rapport k. Lorsque GeoGebra demande le facteur, il faut écrire "k".

2) En bougeant le bâteau, ton centre H et en faisant varier la valeur du rapport k (utilisé comme facteur d'homothétie dans la question précédente), observe le fonctionnement d'une homothétie.

3) Trace ci-dessous la figure que tu obtiens avec une homothétie de centre H et de rapport de 2. Sur la même figure, trace la figure que tu obtiens avec une homothétie de centre H et de rapport de -2.

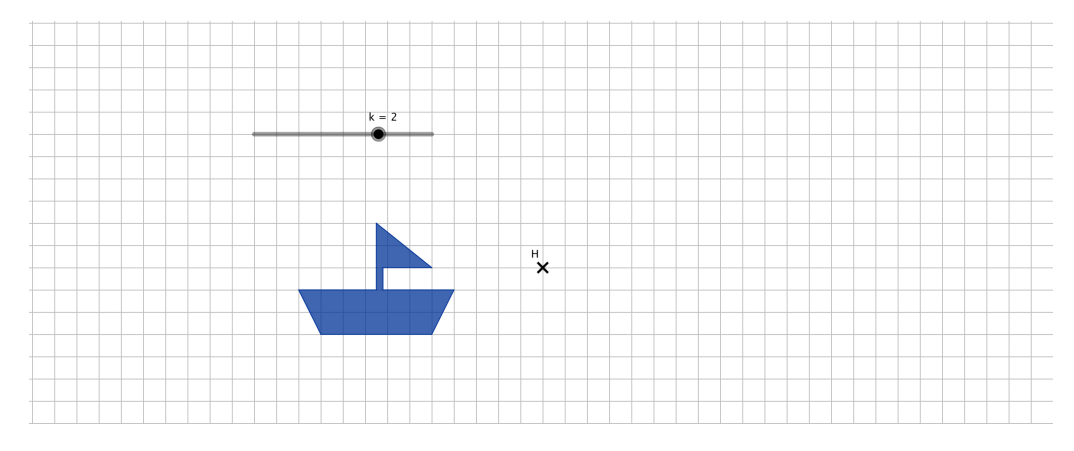

#### Exercice 3 : Périmètre après une homothétie

Dans cet exercice, nous allons travailler sur le périmètre avec le fichier homothetie\_perimetre.ggb.

1) Dans ce fichier, tu vois un carré. En utilisant le bouton  $\Box$  affiche le périmètre du carré ABCD.

2) Construis l'image du carré ABCD, par l'homothétie de centre H et de rapport k. Fais varier k, affiche son périmètre et complète le tableau ci-contre.

## *Une homothétie de rapport k multiplie les longueurs par ......*

## Exercice 4 : Aire après une homothétie

Dans cet exercice, nous allons travailler avec le fichier homothetie\_aire.ggb.

1) Dans ce fichier, tu vois un disque. En utilisant le bouton  $\Box$ , affiche l'aire du disque du disque de centre O.

2) Construis l'image du disque, par l'homothétie de centre H et de rapport k. Fais varier k, affiche son aire et complète le tableau ci-contre.

*Une homothétie de rapport k multiplie les aires par ......*

## Exercice 5 : Volume après une homothétie

Dans cet exercice, nous allons travailler avec le fichier homothetie\_volume.ggb.

1) Dans ce fichier, tu vois une boule. En utilisant le bouton  $\boxed{\bullet}$ , affiche le volume de la boule de centre O.

2) Construis l'image de la boule, par l'homothétie de centre H et de rapport 2. Affiche son volume et complète le tableau ci-contre.

3) Construis l'image de la boule, par l'homothétie de centre H et de rapport 3. Affiche son volume et complète le tableau ci-contre.

*Une homothétie de rapport k multiplie les volumes par ......*

Périmètre du carré : *Pcarre* = *......*

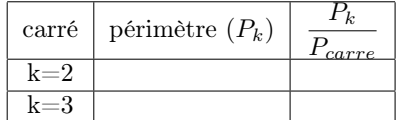

Aire du disque :  $A_{disque} = \ldots$ ...

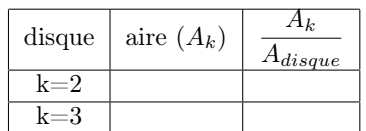

Volume de la boule :  $V_{boule} = \ldots \ldots$ 

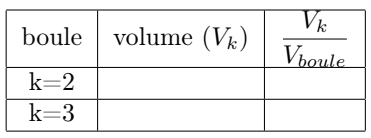